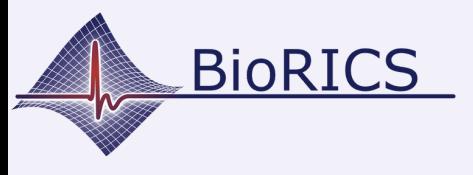

## **Fitbit: sich mit einem Fitbit-Konto anmelden**

Version 1.0 Okt. 2023

Nimm dein vorhandenes oder neues Fitbit und lade es zunächst auf seine maximale (100 %) Ladung auf. Schließe dazu das mitgelieferte Ladekabel an ein Ladegerät an und lass es einige Zeit lang aufladen.

In der Zwischenzeit kannst du die Fitbit-App aus dem Google Playstore oder dem Apple App Store herunterladen und öffnen.

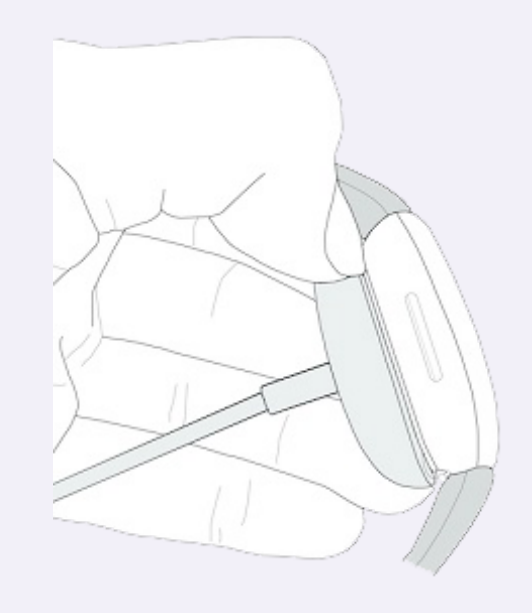

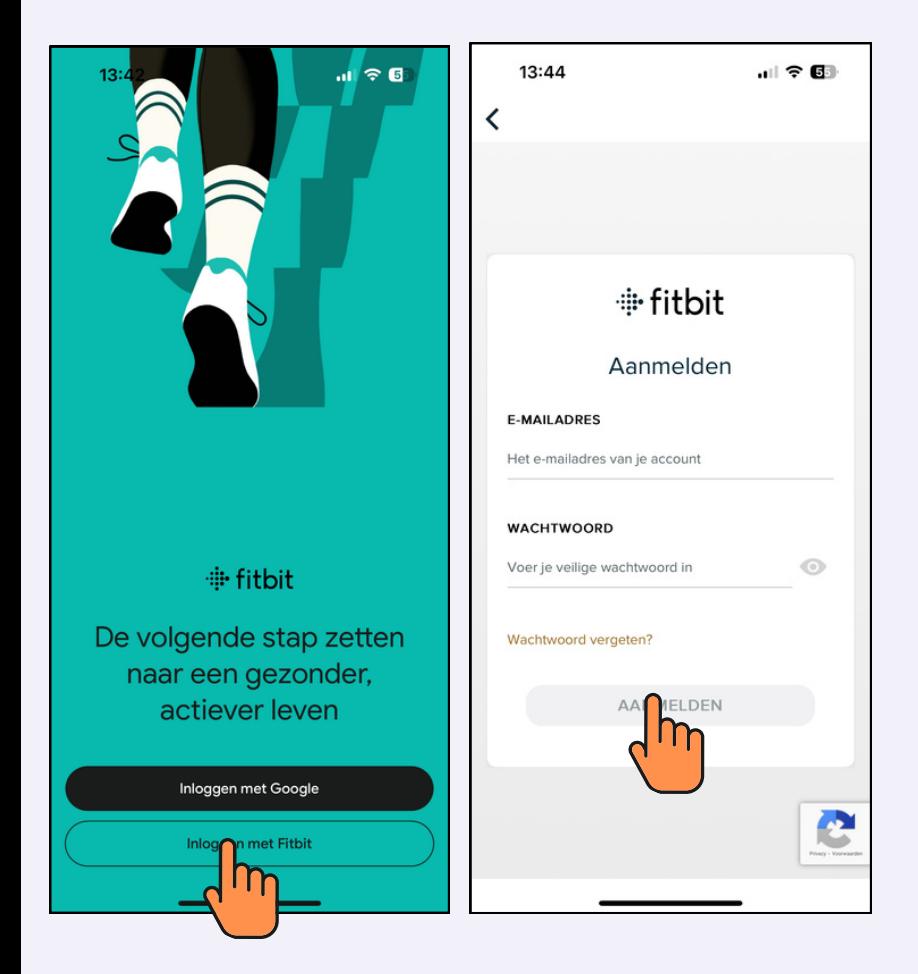

Du hast bereits ein Google-Konto, mit dem du dich sofort anmelden kannst. Wähle also "Mit Fitbit anmelden".

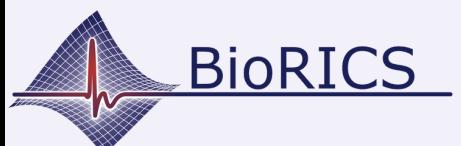

## **Fitbit: sich mit einem Fitbit-Konto anmelden**

Version 1.0 Okt. 2023

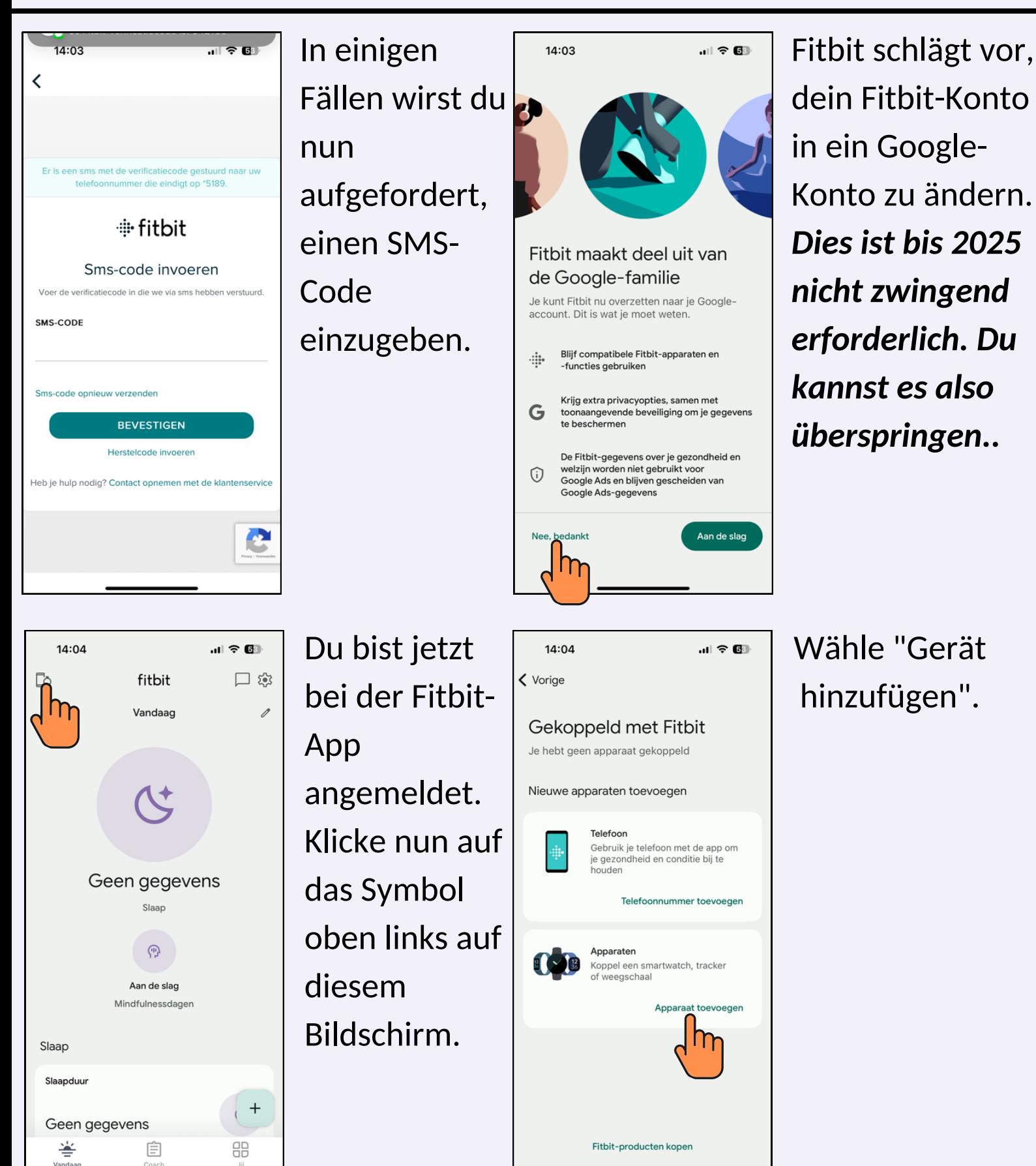

![](_page_2_Picture_0.jpeg)

## **Fitbit: sich mit einem Fitbit-Konto anmelden**

Version 1.0 Okt. 2023

![](_page_2_Figure_3.jpeg)

Wähle nun deinen Fitbit-Typ aus. In diesem Beispiel ist es der Inspire2.

![](_page_2_Picture_236.jpeg)

Wähle "einstellen".

![](_page_2_Picture_7.jpeg)

Die App sucht nun über Bluetooth nach deinem Fitbit. Sobald es gefunden wird, erscheint ein Code auf dem Display deines Fitbit.

… | 金 | 28||・ 10:37 Gib die vier Ziffern ein, die auf dem Display des Geräts angezeigt werden. **9 5 7 4**

Funktioniert nicht? Tipps ansehen

![](_page_2_Picture_11.jpeg)

Gib diesen Code in der App ein.

Dein Fitbit ist jetzt mit deiner Fitbit-App und deinem Konto verknüpft!